<span id="page-0-0"></span>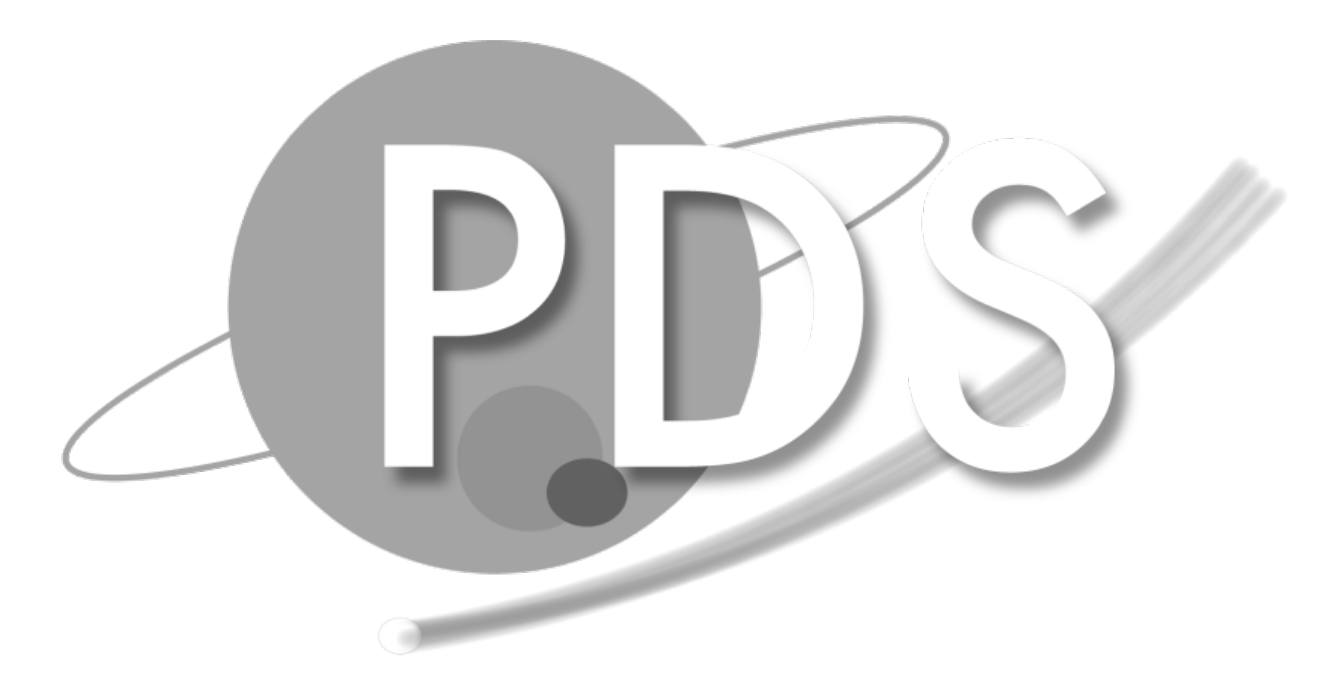

# **PDS APIs** *Release B14.0*

**NASA Planetary Data System**

**Feb 26, 2024**

## **CONTENTS**

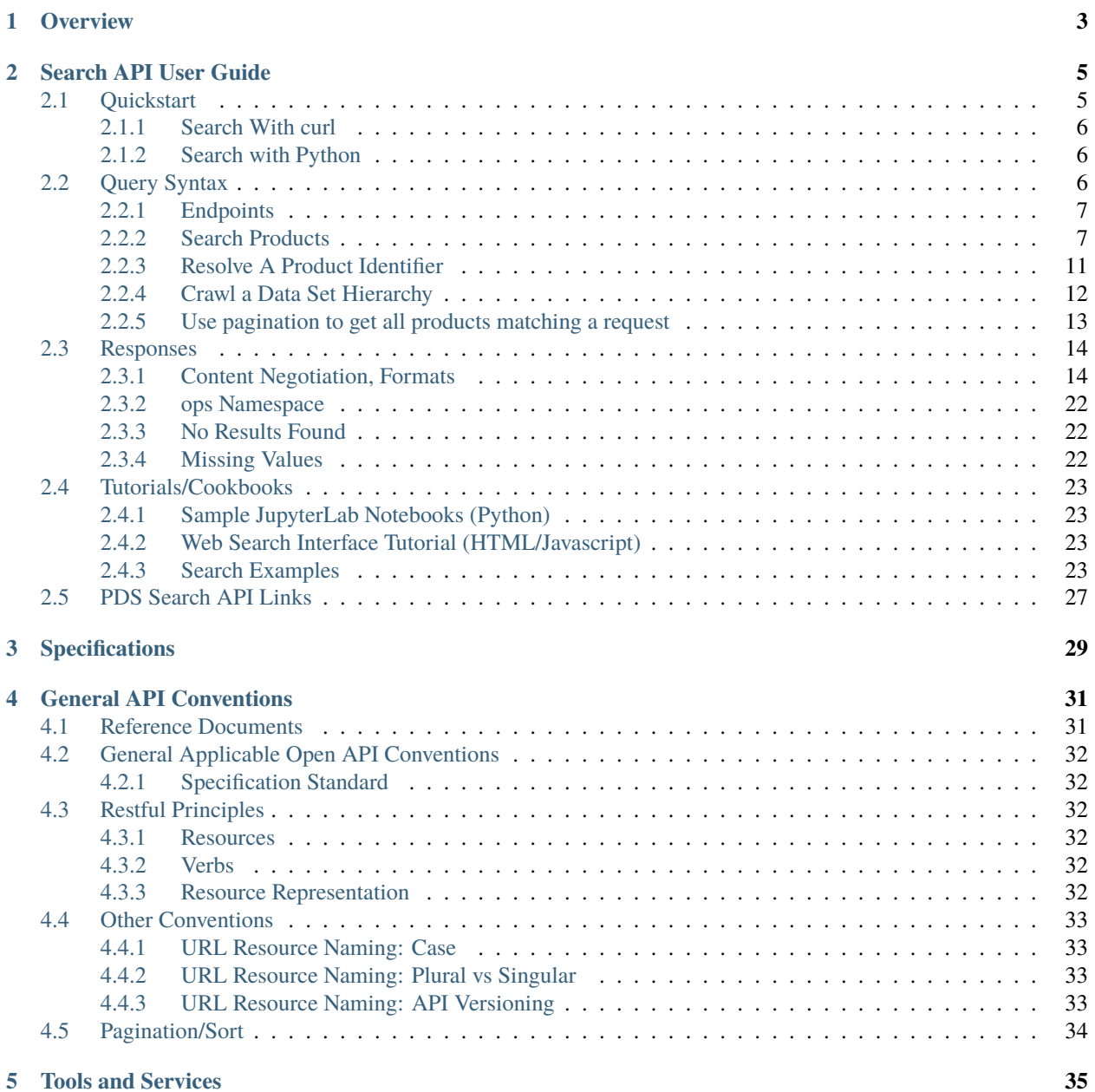

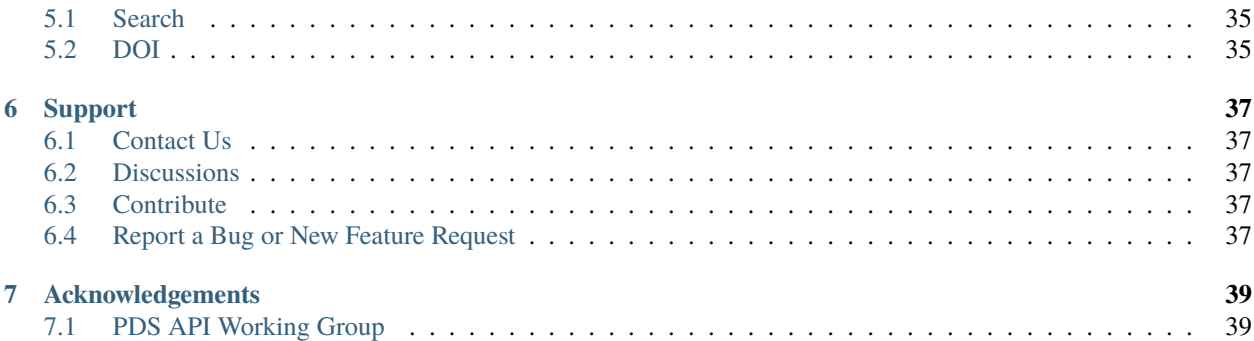

The Planetary Data System (PDS) is a federated system of nodes that archive planetary science data.

The PDS Application Programming Interface (API) provides a consistent way for planetary science community to discover and share archival data across PDS. This API is one of the cornerstone applications for providing an integrated worldwide data services platform that enables the efficient discovery, dissemination, use and analysis of internationally sponsored planetary science archives.

PDS is willing to develop ReST-ful web APIs for different applications (so far, registry, dois).

These pages document how to access these APIs.

This web site is also available as a [PDF document](#page-0-0)

## **ONE**

## **OVERVIEW**

<span id="page-6-0"></span>The PDS API base urls are provided under the following pattern:

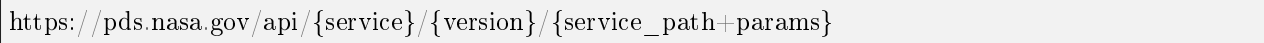

where:

- {service}: the service such as 'search' (i.e. registry), 'doi', etc.. This component can have an optional node identifier (e.g. 'search-geo'). Absence of a node implies EN.
- {version}: the version of the service.
- {service path+params}: the ReST path for the service, including any query parameters this is essentially the remaining portion of the URI after the version.

API entries currently available are:

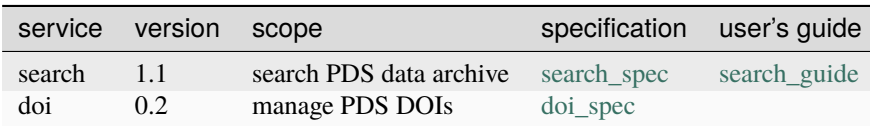

So for example:

https://pds.nasa.gov/api/search-geo/1/products?limit=10

intends to obtain 10 product entries from the 1.1 version of the GEO node's search (registry).

The API specifications design is driven by the *[PDS API general conventions](#page-34-0)*

## **SEARCH API USER GUIDE**

<span id="page-8-0"></span>**Note:** The current guide is based on the PDS Search API version 1.1

**Warning:** Since our servers are not fully populated with all PDS data sets, the examples presented in this user guide may return empty results or 404 (Not Found) errors. If there is a data set you would like added, please contact the PDS Help  $\text{Desk}^1$  $\text{Desk}^1$  for assistance.

The PDS Search API provides endpoints:

- to **search** for bundles, collections and any PDS products with advanced search queries.
- to **browse** the archive hierarchically downward (e.g. collection's products) or upward (e.g. bundles containing products),
- to **resolve** an identifier (lid or lidvid) and retrieve the product label and data where ever it is in the Planetary Data System.

For an introduction to the Search API and what it's capable of, checkout these slides and a presentation given at the 2022 PSIDA conference: \* Slides: [https://www.cosmos.esa.int/documents/6109777/9316710/X03+-+Padams+-+NASA\\_](https://www.cosmos.esa.int/documents/6109777/9316710/X03+-+Padams+-+NASA_Planetary_Data_System_Search_API.pdf) [Planetary\\_Data\\_System\\_Search\\_API.pdf](https://www.cosmos.esa.int/documents/6109777/9316710/X03+-+Padams+-+NASA_Planetary_Data_System_Search_API.pdf) \* Presentation Recording: [https://www.cosmos.esa.int/web/psida-2022/-/](https://www.cosmos.esa.int/web/psida-2022/-/x03) [x03](https://www.cosmos.esa.int/web/psida-2022/-/x03)

These pages provide a user guide for the PDS Search API.

## <span id="page-8-1"></span>**2.1 Quickstart**

The following section provides a quickstart guide to try out the PDS Search API.

**Warning:** Since our servers are not fully populated with all PDS data sets, the examples presented in this user guide may return empty results or 404 (Not Found) errors. If there is a data set you would like added, please contact the [PDS Help Desk](mailto:pds-operator@jpl.nasa.gov)<sup>[2](#page-8-3)</sup> for assistance.

**Note:** curl command line tool is used to request the API in this documentation. curl is available in many operating systems by default. If not, you can get curl from <https://curl.se/> or using a package management tool specific to your

<span id="page-8-2"></span>pds-operator@jpl.nasa.gov

<span id="page-8-3"></span><sup>2</sup> pds-operator@jpl.nasa.gov

operating system (brew, apt, . . . ).

## <span id="page-9-0"></span>**2.1.1 Search With curl**

- 1. Open a Terminal window (or your favorite command-line application).
- 2. Get 5 products' metadata from the API in JSON format:

curl --get 'https://pds.nasa.gov/api/search/1/products?limit=5'  $\setminus$ --header 'Accept: application/json'

3. Get 5 products' metadata from the API in XML format:

```
curl --get 'https://pds.nasa.gov/api/search/1/products?limit=5' \setminus--header 'Accept: application/xml'
```
4. To view this in a more readable way, you can pipe the output to a file, or pretty print (on Mac/Unix):

```
# Output JSON to a File
curl \ldots > my first query.json
# Pretty print JSON
curl ... | json_pp > my_first_query.json
# Output XML to a File
curl \ldots > my first query.xml
```
More details on how to use the API can be found in the *[endpoints](#page-9-2)* .

## <span id="page-9-1"></span>**2.1.2 Search with Python**

Alternatively, it is possible to use other tools such as Postman and programming languages such as Python to call the PDS Search API.

To use the **PDS API Python Client**, you can read this other [Quickstart](https://nasa-pds.github.io/pds-api-client/quickstart)<sup>[3](#page-9-3)</sup>

## <span id="page-9-2"></span>**2.2 Query Syntax**

**Warning:** Since our servers are not fully populated with all PDS data sets, the examples presented in this user guide may return empty results or 404 (Not Found) errors. If there is a data set you would like added, please contact the PDS Help  $\text{Desk}^4$  $\text{Desk}^4$  for assistance.

**Note:** curl command line tool is used to request the API in this documentation. curl is available in many operating systems by default. If not, you can get curl from <https://curl.se/> or using a package management tool specific to your operating system (brew, apt, . . . ).

<span id="page-9-3"></span><sup>3</sup> https://nasa-pds.github.io/pds-api-client/quickstart

<span id="page-9-4"></span><sup>4</sup> pds-operator@jpl.nasa.gov

## <span id="page-10-0"></span>**2.2.1 Endpoints**

The URLs for performing GET requests for searching PDS data are as follows.

The **base URL** of the PDS Search API, for search across all the PDS nodes, is:

```
https://pds.nasa.gov/api/search/1/
```
For specific discipline node search, there are node-specific endpoints available giving access to products of one node, for example:

https://pds.nasa.gov/api/search-geo/1/

Where geo is the **Node ID**

The **Node IDs** are:

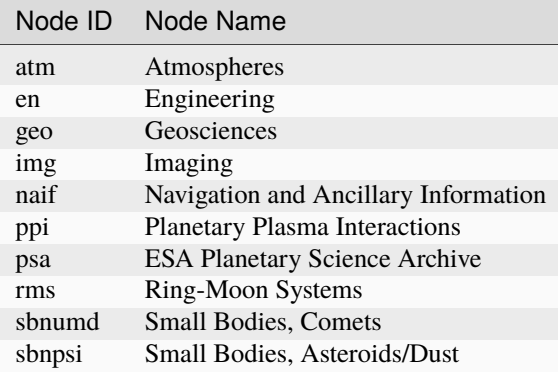

The main use cases, to search, crawl products or resolve a product identifier are given in the following sections.

## <span id="page-10-1"></span>**2.2.2 Search Products**

#### **Request Examples**

Get the list of properties which describe the products, which criteria you can search against:

```
curl --get 'https://pds.nasa.gov/api/search/1/properties'
```
Search for products which processing level is "Raw", using the property "pds:Primary\_Result\_Summary.pds:processing\_level" found before, get 10 results:

curl --get 'https://pds.nasa.gov/api/search/1/products' \  $-$ data-urlencode  $'$ limit $=10'$ --data-urlencode 'q=(pds:Primary\_Result\_Summary.pds:processing\_level eq "Raw")'

### **Request Template**

The requests template is a follow:

```
GET /api/search/1/classes/{product_class}[?[{query-parameter}={query-parameter-value}]*] HTTP/1.1
Host: pds.nasa.gov
```
Where *product\_class* is one of the following classes:

- bundles
- collections
- observationals
- documents
- any

The concept of product class is derived from the [PDS4 standard](https://pds.nasa.gov/datastandards/documents/im/current/index_1I00.html)<sup>[5](#page-11-0)</sup>.

The list of classes proposed by the API can also be found from URL:

https://pds.nasa.gov/api/search/1/classes

### **Query Detailed Syntax**

### **Query Parameters**

The query parameters are:

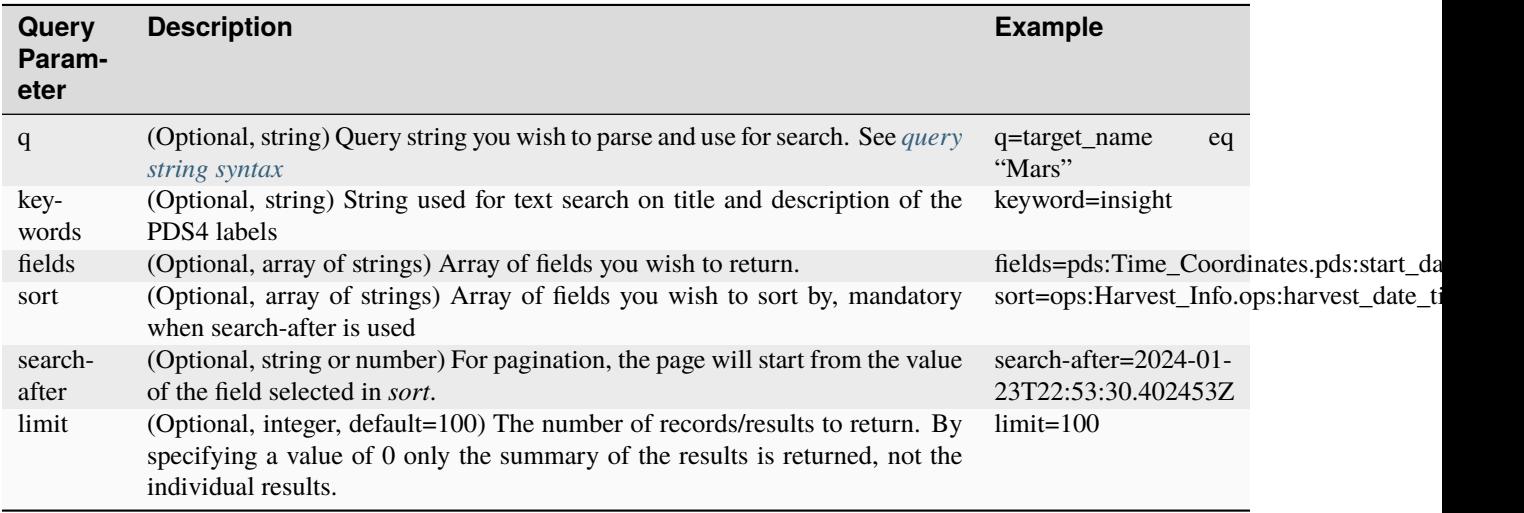

*q* and *fields* use PDS4 *[Fields Dot Notation](#page-13-0)*

<span id="page-11-0"></span> $^5$ https://pds.nasa.gov/datastandards/documents/im/current/index\_1I00.html

### <span id="page-12-0"></span>**Query String Syntax**

An example of query syntax (*q* query parameter) is:

For example:

```
((pds:Primary_Result_Summary.pds:processing_level eq "Raw") and not (ops:Data_File_Info.ops:file_
\rightarrowsize ge 8942))
```
The query syntax follows the rules:

 ${query} = {comparison}$ |{group}

 ${comparison} = {field} {comparison}$  (comparison operator)  ${line}$ 

 $\{\text{group}\} = [\text{not}] \ (\{\text{comparison}\} \ [[\text{and}]\text{or}] \ \{\text{group}\}])$ 

- **{field}**follows the *[Fields Dot Notation](#page-13-0)* . The available fields can be found in responses*summary* object, *properties* attribute.
- **{comparison operator}** are eq, ne, gt, lt, ge, le
- **{literal value}** is either a string between " (double quotes) or a numerical value (float or integer).
- Wildcard searching is available with the **like** operator. The wildcarding syntax of the **{literal value}** follows the [OpenSearch Simple Query String][\(https://opensearch.org/docs/latest/opensearch/query-dsl/full-text/](https://opensearch.org/docs/latest/opensearch/query-dsl/full-text/#simple-query-string) [#simple-query-string\)](https://opensearch.org/docs/latest/opensearch/query-dsl/full-text/#simple-query-string) convention.
- **{group}** has mandatory parentheses (round brackets) which make any complex query loaded with parentheses, as seen in the example above, don't forget them !

**Warning:** the like operator does not work because of a known [bug](https://github.com/NASA-PDS/registry-api/issues/170)<sup>[6](#page-12-1)</sup>

<span id="page-12-1"></span><sup>6</sup> https://github.com/NASA-PDS/registry-api/issues/170

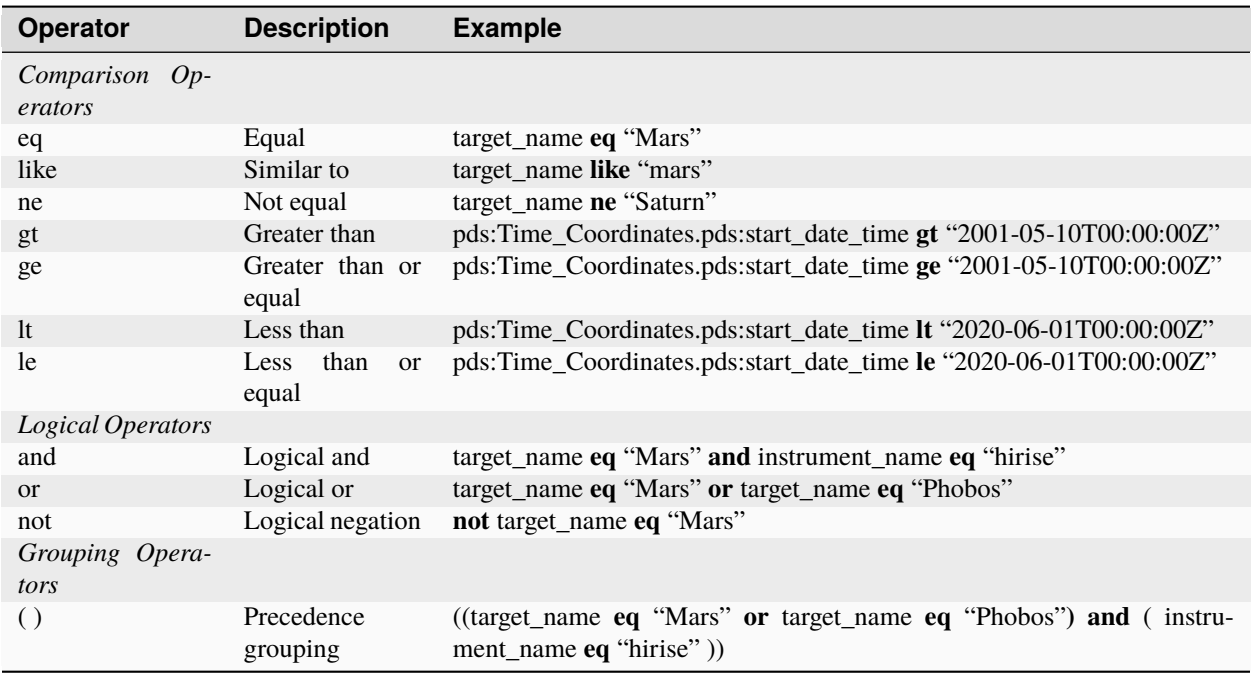

### <span id="page-13-0"></span>**Fields Dot Notation**

### **General Case**

The syntax of the field names use a combination of the PDS4 Information Model and [dot notation](http://reeborg.ca/docs/oop_py_en/oop.html)<sup>[7](#page-13-1)</sup> representations of an XML XPaths.

Query parameters will use a combination of an attribute with its parent class in *all lowercase*:

```
{namespace:parent_class}.{namespace:attribute}
```
For example:

```
pds:Science_Facets.pds:discipline_name
pds:Investigation_Area.pds:type
```
The classes and attributes are defined in the [PDS4 Data Dictionnaries](https://pds.nasa.gov/datastandards/dictionaries/index-1.18.0.0.shtml) $8$ .

The PDS4 data dictionaries are augmented with a specific *[ops Namespace](#page-25-0)* which contains attributes managed by the [PDS Registry](https://nasa-pds.github.io/registry/)<sup>[9](#page-13-3)</sup> in addition to the PDS4 labels attributes.

### NOT IMPLEMENTED

In the event that the {parent\_class}.{attribute} combination does sufficiently guarantee uniqueness or sufficiency of search when a class is inherited by multiple classes, additional ancestor classes should be prepended to the query parameter until sufficient uniqueness is attained:

{ns:ancestor\_class}.{ns:parent\_class}.{ns:attribute}

<span id="page-13-1"></span><sup>7</sup> http://reeborg.ca/docs/oop\_py\_en/oop.html

<span id="page-13-2"></span><sup>8</sup> https://pds.nasa.gov/datastandards/dictionaries/index-1.18.0.0.shtml

<span id="page-13-3"></span><sup>9</sup> https://nasa-pds.github.io/registry/

If the query parameter grows beyond 3 ancestor classes, a :ref:custom query parameter <Custom Query Parameters> should be considered.

In the event that multiple attributes are to be grouped together for search, the parent class should be used as the query parameter:

{ancestor\_class}.{parent\_class}

#### **Custom Query Parameters**

#### NOT IMPLEMENTED

There are several cases where custom query parameters are preferred over the Dot Notation, but should only be avoided wherever possible in order to minimize confusion amongst developers attempting to use the API. These are also subject to approval by Search Integration Working Group representative for each node. That member is responsible for providing those updates to Engineering Node.

Some reasons for custom query parameters:

- Combination of multiple attribute values into one

- Special cases where XQuery needs to be used for finding specific values (e.g. instrument/spacecraft described in Observing\_System\_Component class)

- Custom search fields on non-PDS4 metadata (e.g. image tags, operations note, etc.)

- Support common search or PDS4 terminology (e.g. target name, lidvid)

### <span id="page-14-0"></span>**2.2.3 Resolve A Product Identifier**

### **Default Resolution**

If you know the lid (for example *urn:nasa:pds:insight\_rad*) or lidvid (for example *urn:nasa:pds:insight\_rad::2.1*) identifier of a product, you can retrieve its description, whereever it is managed in the PDS system, with the following request:

https://pds.nasa.gov/api/search/1/products/{identifier}

For example

```
curl --get 'https://pds.nasa.gov/api/search/1/products/urn:nasa:pds:insight_rad::2.1' \backslash--header 'Accept: application/json'
```
#### **Search for Latest vs. All Versions**

#### **Latest Version**

By default, when the identifier is a lid (without a version, for example [urn:nasa:pds:insight\\_rad\)](urn:nasa:pds:insight_rad) only the latest description of the product is returned.

The request:

https://pds.nasa.gov/api/search/1/products/{lid}

is equivalent to:

https://pds.nasa.gov/api/search/1/products/{lid}/latest

#### **All Versions**

If you want to retrieve **all** the versions of a product, the request is:

https://pds.nasa.gov/api/search/1/products/{lid}/all

The *all* and *latest* suffixes apply also to all the crawling end-points which description follows.

## <span id="page-15-0"></span>**2.2.4 Crawl a Data Set Hierarchy**

For a given product with identifier *lidvid1*, you can browse its parent products (member-of) or children (members).

### **Get the Collections of a Bundle**

Get its **children** (collections):

https://pds.nasa.gov/api/search/1/products/lidvid1/members[/[all|latest]]

For example, run:

```
curl --get 'https://pds.nasa.gov/api/search/1/products/urn:nasa:pds:insight_rad::2.1/members' \
   --header 'Accept: application/json'
```
The same request can be used to get the observational products or documents of a collection from the collection's lidvid.

#### **Get the Observational Products of a Bundle**

https://pds.nasa.gov/api/search/1/products/lidvid1/members/members[/[all|latest]]

For example, run:

```
curl --get 'https://pds.nasa.gov/api/search/1/products/urn:nasa:pds:insight_rad::2.1/members/members'␣
 \rightarrow \backslash
```
--header 'Accept: application/json'

#### **Get the Collection or Bundles of an Observational Product**

Get its **parent** (collection):

https://pds.nasa.gov/api/search/1/products/lidvid1/member-of[/[all|latest]]

The same request can be used to get the bundles of a collection from the collection's lidvid.

Get its **grandparent** (bundle):

https://pds.nasa.gov/api/search/1/products/lidvid1/member-of/member-of[/[all|latest]]

For example, run:

curl --get 'https://pds.nasa.gov/api/search/1/products/urn:nasa:pds:insight\_rad:data\_raw:hp3\_rad\_  $\rightarrow$ raw\_00004\_20181130\_085325/member-of/member-of' \ --header 'Accept: application/json'

## <span id="page-16-0"></span>**2.2.5 Use pagination to get all products matching a request**

When you're searching for a large number of products, you'll need to use pagination to ensure you receive all the results. Here's how you can do it.

**Note:** The pagination parameters (sort, limit, search-after) described in this section are applicable to all the end-points.

To start, let's say you want to get all the members of a collection named "OSIRIS-REX Spectrometer calibrated observations", which identifier is *urn:nasa:pds:orex.ovirs:data\_calibrated::11.0*. You can use the following request in a web browser:

```
https://pds.nasa.gov/api/search/1/products/urn:nasa:pds:orex.ovirs:data_calibrated::11.0/members
```
This request will only give you the first 100 products out of the total available in the collection (in this example, 334,940 products).

To get all the results, you need to use the pagination.

#### **1. Make the Initial Request:**

Sort the results by the harvest time, which is the time when products were loaded into the registry. You can do this using the *curl* command:

```
curl --get 'https://pds.nasa.gov/api/search/1/products/urn:nasa:pds:orex.ovirs:data_calibrated::11.0/
\rightarrowmembers'
  --header 'Accept: application/json'
  --data-urlencode 'sort=ops:Harvest_Info.ops:harvest_date_time'
```
You are getting the first 100 products, members of the collection, sorted by harvest time (time when they were loaded in the registry).

#### **2. Get the Next Page**

To retrieve the next set of results, you need to get the latest harvest date and time from the previous response. This information is included in the description of the last product returned.

Use this latest harvest date and time as the reference for the next request:

```
curl --get 'https://pds.nasa.gov/api/search/1/products/urn:nasa:pds:orex.ovirs:data_calibrated::11.0/
\rightarrowmembers'
  --header 'Accept: application/json'
  --data-urlencode 'sort=ops: Harvest_Info.ops: harvest_date_time'
  --data-urlencode 'search-after=2023-05-26T05:53:24.611495Z'
```
#### **3. Iterate Until Completion:**

Keep making requests and updating the *search-after* parameter with the latest harvest date and time until the number of products returned is less than the limit (100 in this case).

#### **4. Changing Pagination Parameters:**

You can adjust the default limit of 100 products per page using the limit parameter. For example:

curl --get 'https://pds.nasa.gov/api/search/1/products/urn:nasa:pds:orex.ovirs:data\_calibrated::11.0/  $\rightarrow$ members' --header 'Accept: application/json' --data-urlencode 'limit=500' --data-urlencode 'sort=ops: Harvest\_Info.ops: harvest\_date\_time'  $-\text{data-urlencode } \text{'search-after} = 2023\text{-}05\text{-}26\text{T05:}53\text{:}24.611\text{4}95\text{Z'}$ 

## <span id="page-17-0"></span>**2.3 Responses**

**Note:** curl command line tool is used to request the API in this documentation. curl is available in many operating systems by default. If not, you can get curl from <https://curl.se/> or using a package management tool specific to your operating system (brew, apt, . . . ).

## <span id="page-17-1"></span>**2.3.1 Content Negotiation, Formats**

### **Principles**

A simple style of [content negotiation](https://restfulapi.net/content-negotiation/)<sup>[10](#page-17-2)</sup> is used to match the format requested by the client and the capability of the server.

The client can specify the desired response format by including the HTTP header Accept. If no Accept header is present in the request, or if the requested content type is not available, the server will provide the response in JSON format by default.

The following table provides a list of the supported HTTP Accept header types:

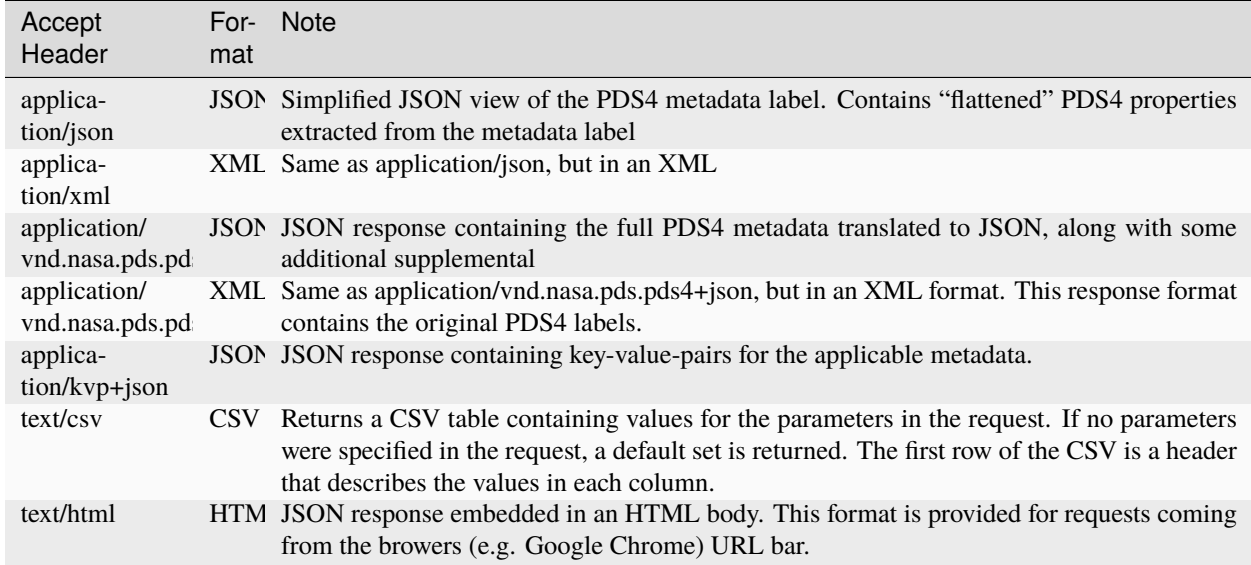

application/vnd.nasa.pds.pds4+json and application/vnd.nasa.pds.pds4+xml have been chosen to comply with [RFC6838](https://datatracker.ietf.org/doc/html/rfc6838)[11](#page-17-3)

<span id="page-17-2"></span><sup>10</sup> https://restfulapi.net/content-negotiation/

<span id="page-17-3"></span><sup>11</sup> https://datatracker.ietf.org/doc/html/rfc6838

### **Examples**

### **application/json**

### The request:

```
curl --get 'https://pds.nasa.gov/api/search/1/products/urn:nasa:pds:insight_rad::2.1' \
   --header 'Accept: application/json'
```
### Returns

{

```
"id": "urn:nasa:pds:insight_rad::2.1",
  "type": "Product_Bundle",
  "title": "Mars InSight Lander Radiometer Data Archive",
  "start_date_time": "2018-05-05T00:00:00Z",
  "stop_date_time": "3000-01-01T00:00:00.000Z",
  "investigations": [
     \left\{ \right\}"id": "urn:nasa:pds:context:investigation:mission.insight",
        "href": "http://localhost:8080/products/urn:nasa:pds:context:investigation:mission.insight"
     }
  ],
  "observing_system_components": [
     \mathcal{L}"id": "urn:nasa:pds:context:instrument_host:spacecraft.insight",
        "href": "http://localhost:8080/products/urn:nasa:pds:context:instrument_host:spacecraft.insight"
     },
     {
        "id": "urn:nasa:pds:context:instrument:radiometer.insight",
        "href": "http://localhost:8080/products/urn:nasa:pds:context:instrument:radiometer.insight"
     }
  ],
  "targets": [
     \{"id": "urn:nasa:pds:context:target:planet.mars",
        "href": "http://localhost:8080/products/urn:nasa:pds:context:target:planet.mars"
     }
  ],
  "metadata": {
     "label_url": "/data/bundle_insight_rad.xml",
     "update_date_time": "2018-02-01T00:00:00Z",
     "version": "2.1"
  },
  "properties": {
     "pds:Stream_Text.pds:name": [
        "Introduction to the Radiometer Data Bundle"
     \vert,
     "pds:Modification_Detail.pds:description": [
        "Pre-peer review version",
        "First release",
        "The collections urn:nasa:pds:insight_rad:data_calibrated and urn:nasa:pds:insight_rad:data_
\rightarrowderived were added to this bundle with InSight Release 1b.",
```

```
"Changed Observing_System_Component name in this label from RAD to RADIOMETER to␣
,→match context product name. Expanded Citation_Information description."
      \vert,
     \overline{\mathfrak{m}}_{\alpha}"pds:Investigation_Area.pds:type": [
         "Mission"
      ]
  }
}
```
Properties follow the *[Fields Dot Notation](#page-13-0)*.

### **application/xml**

The request:

curl --get 'https://pds.nasa.gov/api/search/1/products/urn:nasa:pds:insight\_rad::2.1'  $\setminus$ --header 'Accept: application/xml'

Returns:

```
<PdsProduct xmlns="http://pds.nasa.gov/api">
   \langleid>urn:nasa:pds:insight_rad::2.1\langleid>\langletype\rangleProduct Bundle\langle/type\rangle\lttitle>Mars InSight Lander Radiometer Data Archive\lt/title>
   \langle description\rangle\ltstart date time>2018-05-05T00:00:00Z\lt/start date time>
   \langlestop date time>3000-01-01T00:00:00.000Z\langlestop date time><investigations>
      <investigations>
         \langletitle\rangle<id>urn:nasa:pds:context:investigation:mission.insight</id>
         \langlehref>http://localhost:8080/products/urn:nasa:pds:context:investigation:mission.insight\langle/href><type/<description/\langle investigations
   \langle investigations
   <observing system components><observing_system_components>
         \langletitle\rangle<id>urn:nasa:pds:context:instrument_host:spacecraft.insight</id>
         \langlehref>http://localhost:8080/products/urn:nasa:pds:context:instrument_host:spacecraft.insight
\rightarrow /href>
         <type/\langle description\rangle\langleobserving system components><observing system components>\langle title\rangle\langleid>urn:nasa:pds:context:instrument:radiometer.insight\langleid>\langle href>http://localhost:8080/products/urn:nas:pds:context:instrument:radiometer.insplit/\rightarrowhref>
```

```
<type/<description/\langle observing system components>
   \langleobserving system components><targets><targets><title/<id>urn:nasa:pds:context:target:planet.mars</id>
         \langle href\ranglehttp://localhost:8080/products/urn:nasa:pds:context:target:planet.mars\langle href\rangle<type/\langle description\rangle\langle targets>\langle \tau \rangle targets
   <metadata xmlns="">
      \langlearchive status xmlns="http://pds.nasa.gov/api"/>\langlecreation date time xmlns="http://pds.nasa.gov/api"/>
      <label_url xmlns="http://pds.nasa.gov/api">/data/bundle_insight_rad.xml</label_url>
      \langleupdate_date_time xmlns="http://pds.nasa.gov/api">2018-02-01T00:00:00Z\langle/update_date_
\rightarrowtime>\langle version xmlns="http://pds.nasa.gov/api">2.1\langle/version>
   \langle/metadata><properties><pds:Stream_Text.pds:name>Introduction to the Radiometer Data Bundle</pds:Stream_Text.
\rightarrowpds:name>
      <pds:Modification_Detail.pds:description>Pre-peer review version</pds:Modification_Detail.
\rightarrowpds:description>
      ...
      <pds:Investigation_Area.pds:type>Mission</pds:Investigation_Area.pds:type>
   \langle/properties></PdsProduct>
```
Tag names under *properties* follow the *[Fields Dot Notation](#page-13-0)*.

### **application/vnd.nasa.pds.pds4+json**

The request:

```
curl --get 'https://pds.nasa.gov/api/search/1/products/urn:nasa:pds:insight_rad::2.1' \backslash--header 'Accept: application/vnd.nasa.pds.pds4+json'
```
Returns:

{

```
"id": "urn:nasa:pds:insight_rad::2.1",
"meta": {
  "node_name": "PDS_ENG",
  "ops:Label_File_Info": {
     "ops:file_name": "bundle_insight_rad.xml",
     "ops:file_ref": "/data/bundle_insight_rad.xml",
     "ops:creation_date": "2020-01-15T17:40:30Z",
     "ops:file_size": "6805",
```

```
(continued from previous page)
        "ops:md5_checksum": "adfd86bbf2573c37d862e27e08f332db"
     },
     "ops:Data_Files": [
        {
           "ops:file_name": "readme.txt",
           "ops:file_ref": "/data/readme.txt",
           "ops:creation_date": "2020-01-03T17:58:09Z",
           "ops:file_size": "1114",
           "ops:md5_checksum": "192de32c12437c180a9e14d60fe4b89a",
           "ops:mime_type": "text/plain"
        }
     \vert,
     "ops:Tracking_Meta": [
        {
           "ops:archive_status": "archived"
        }
     ]
  },
  "pds4": {
     "Product_Bundle": {
        "Identification_Area": {
           "product_class": "Product_Bundle",
           "Modification_History": {
              "Modification_Detail": [
                 {
                    "modification_date": "2018-02-01",
                    "description": "Pre-peer review version",
                    "version_id": 0.1
                 },
                 {
                    "modification_date": "2019-04-22",
                    "description": "First release",
                    "version_id": 1
                 },
                 "..."
              ]
           },
           "information_model_version": "1.11.0.0",
           "logical_identifier": "urn:nasa:pds:insight_rad",
           "version id": 2.1,
           "Citation_Information": {
              "publication_year": 2018,
              "description": "The InSight Radiometer data bundle consists of data in three collections:\
\rightarrowr\n data raw, data calibrated, and data derived.\r\n The bundle also
\rightarrowincludes the HP3/RAD Software Interface Specification in \r\n the HP3/RAD document
\rightarrowcollection.",
              "author_list": "InSight RAD Science Team",
              "doi": "10.17189/1517568"
           },
           "title": "Mars InSight Lander Radiometer Data Archive"
        },
        "..."
```
} } }

*pds4* property contains a translation in JSON of the PDS4 XML Label.

In addition a *meta* object contains fields related to the managed of the record in the [PDS Registry](https://nasa-pds.github.io/registry/)<sup>[12](#page-22-0)</sup>, see *[ops Namespace](#page-25-0)* for details.

### **application/vnd.nasa.pds.pds4+xml**

The request:

curl --get 'https://pds.nasa.gov/api/search/1/products/urn:nasa:pds:insight\_rad::2.1' \ --header 'Accept: application/vnd.nasa.pds.pds4+xml'

Returns:

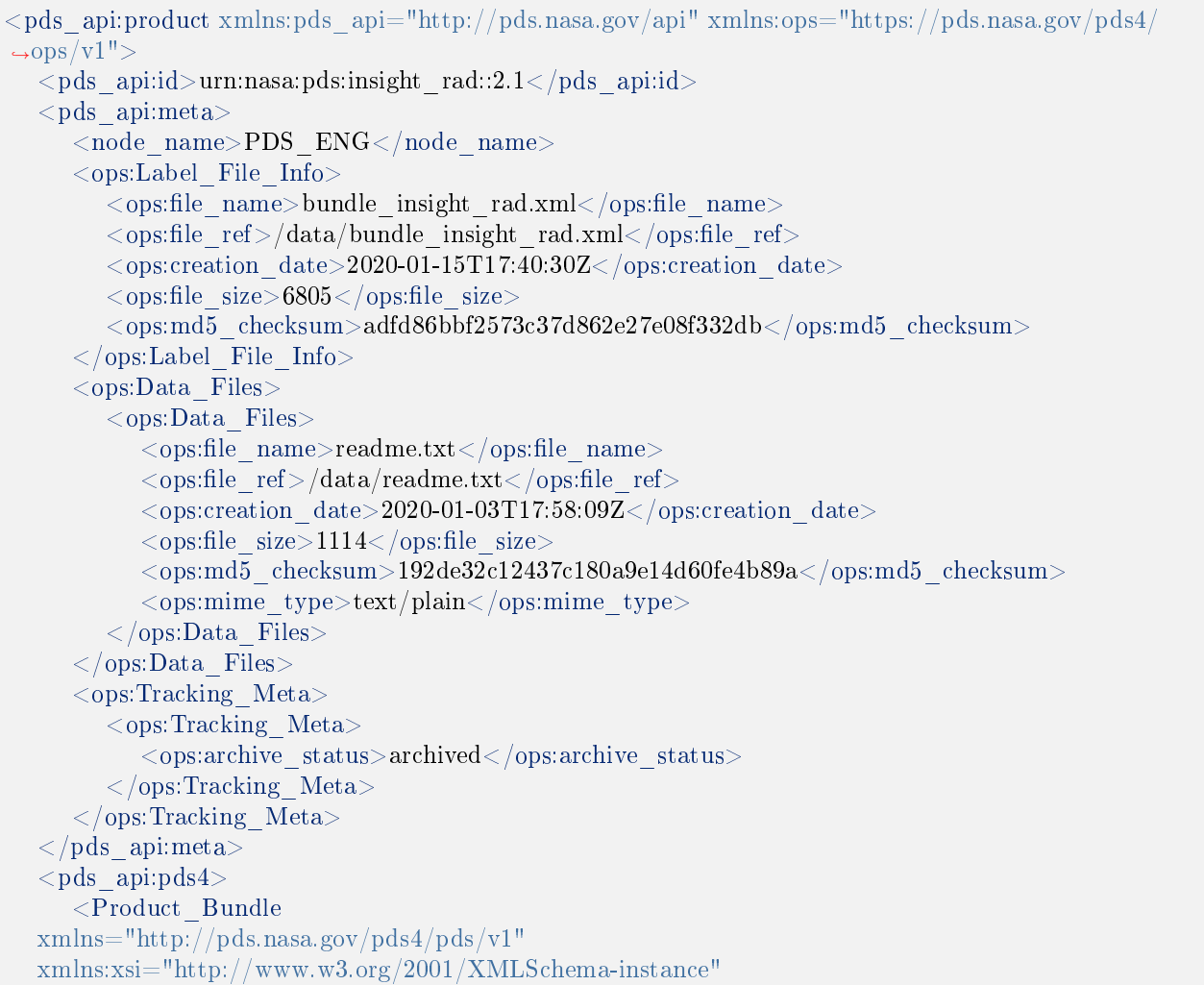

<span id="page-22-0"></span><sup>12</sup> https://nasa-pds.github.io/registry/

```
xsi:schemaLocation="http://pds.nasa.gov/pds4/pds/v1 https://pds.nasa.gov/pds4/pds/v1/PDS4_
\rightarrowPDS 1B00.xsd">
         <Identification_Area>
            \langlelogical identifier>urn:nasa:pds:insight rad\langle/logical identifier>
            \langle \text{version} \mid \text{id} \rangle = 1\langle \text{version} \mid \text{id} \rangle\lttitle>Mars InSight Lander Radiometer Data Archive\lt/title>\leqinformation_model_version>1.11.0.0\leq/information_model_version>
            <product_class>Product_Bundle</product_class>
            <Citation_Information>
                \langle author list >InSight RAD Science Team\langle /author list >
                \langle publication year>2018\langle/publication year><doi>10.17189/1517568</doi><description>
            The InSight Radiometer data bundle consists of data in three collections:
            data raw, data calibrated, and data derived.
            The bundle also includes the HP3/RAD Software Interface Specification in
            the HP3/RAD document collection.
         </description>
            \langle / Citation_Information>
            ...
         </Identification_Area>
        ...
     \langleProduct Bundle\rangle\langlepds_api:pds4>\langlepds_api:product>
```
The tag *pds* api:*pds4* contains the XML PDS4 label.

In addition a *meta* object contains fields related to the managed of the record in the [PDS Registry](https://nasa-pds.github.io/registry/)[13](#page-23-0), see *[ops Namespace](#page-25-0)* for details.

application/kvp+json

This format is useful when one only need a few fields from the metadata.

The request:

```
curl --get 'https://pds.nasa.gov/api/search/1/products?limit=10&fields=lidvid&fields=title' \
  --header 'Accept: application/kvp+json'
```
Returns:

```
{
"summary": {
    "q": "",
    "hits": 17,
    "took": 55,
    "start": 0,
    "limit": 10,
    "sort": \vert \vert,
    "properties": [
```

```
13 https://nasa-pds.github.io/registry/
```

```
"lidvid",
      "title"
   ]
},
"data": [
   {
      "lidvid": "urn:nasa:pds:insight_rad:data_derived::7.0",
      "title": "InSight RAD Derived Data Collection"
   },
   {
      "lidvid": "urn:nasa:pds:insight_rad:data_raw::8.0",
      "title": "InSight RAD Raw Data Collection"
   },
   "..."
]
}
```
Properties follow the *[Fields Dot Notation](#page-13-0)* when they are coming from the PDS4 standard or the *[ops Namespace](#page-25-0)*.

#### **text/csv**

This format is useful when one only need a few fields from the metadata.

#### The request:

```
curl --get 'https://pds.nasa.gov/api/search/1/products?limit=10&fields=lidvid&fields=title' \
  --header 'Accept: text/csv'
```
#### Returns:

```
lidvid,title
"urn:nasa:pds:insight_rad:data_derived::7.0","InSight RAD Derived Data Collection"
"urn:nasa:pds:insight_rad:data_raw::8.0","InSight RAD Raw Data Collection"
"urn:nasa:pds:insight_rad:data_derived:hp3_rad_der_00014_20181211_073042::1.0","InSight HP3␣
,→Radiometer Experiment Derived Product:hp3_rad_der_00014_20181211_073042"
...
```
### **Open Data**

#### NOT IMPLEMENTED

See <https://project-open-data.cio.gov/>\_ and example of application at <https://cmr.earthdata.nasa.gov/search/site/docs/search/api.html# data>\_

## <span id="page-25-0"></span>**2.3.2 ops Namespace**

The response content, in addition to the information found in the PDS4 label contains some attributes related to the management of the datasets in the registry.

A dedicated namespace ops is used to manage these attributes in the API, for example: *ops:Label\_File\_Info.ops:file\_name* in *[Fields Dot Notation](#page-13-0)* used in JSON or in XML tag *<ops:Label\_File\_Info><ops:file\_name>*.

The list of ops attributes is given in the following table:

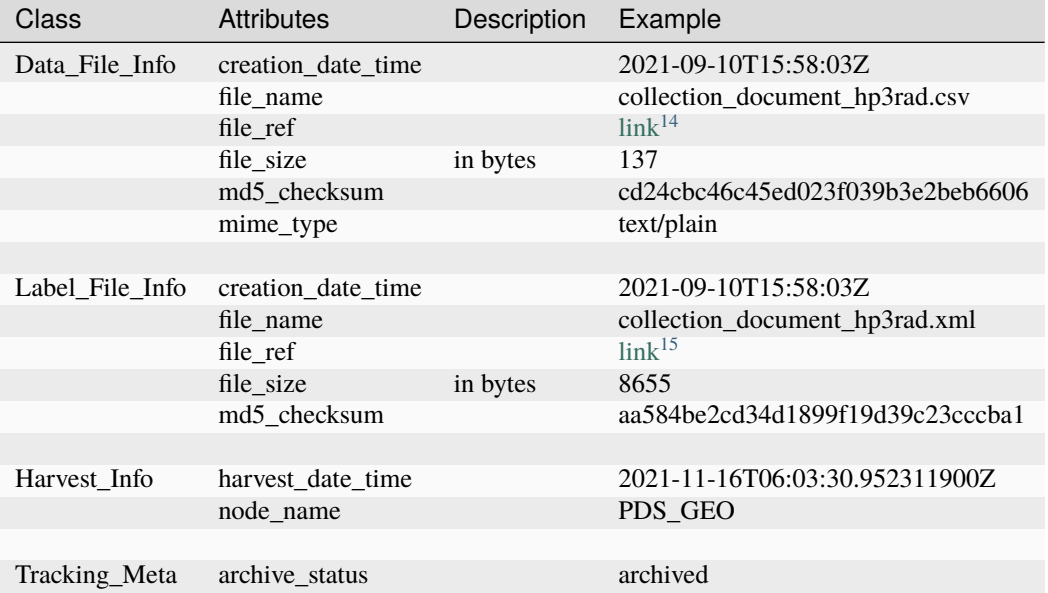

## <span id="page-25-1"></span>**2.3.3 No Results Found**

2 cases are considered:

- When there are not results to a **search query, applying parameters to the URL** (e.g. ?q='lid eq fred', keyword. . . ), you will get an **empty array** (for example *[]* in JSON) as a result.
- When the **URL itself cannot be resolved**, as in /products/fred you will get a **404 error** (not found).

## <span id="page-25-2"></span>**2.3.4 Missing Values**

Properties with empty or null values should be dropped from the JSON response unless the user asked specifically for the field (through *field* API parameter). In this case the value must be **null**, without quotes.

#### **Rationale**

If a property is optional or has an empty or null value, consider dropping the property from the JSON, unless there's a strong semantic reason for its existence (taken from this [discussion](https://softwareengineering.stackexchange.com/questions/285010/null-vs-missing-key-in-rest-api-response)<sup>[16](#page-25-5)</sup>)

Following interactions with OGC/EDR specification group: see [ticket](https://github.com/opengeospatial/ogcapi-environmental-data-retrieval/issues/171#issuecomment-767805902)<sup>[17](#page-25-6)</sup>

<span id="page-25-3"></span><sup>14</sup> https://pds-geosciences.wustl.edu/insight/urn-nasa-pds-insight\_documents/document\_hp3rad/collection\_document\_hp3rad.csv

<span id="page-25-4"></span><sup>15</sup> https://pds-geosciences.wustl.edu/insight/urn-nasa-pds-insight\_documents/document\_hp3rad/collection\_document\_hp3rad.xml

<span id="page-25-5"></span><sup>16</sup> https://softwareengineering.stackexchange.com/questions/285010/null-vs-missing-key-in-rest-api-response

<span id="page-25-6"></span><sup>17</sup> https://github.com/opengeospatial/ogcapi-environmental-data-retrieval/issues/171#issuecomment-767805902

We choose **null** without quotes for missing values of fields explicitly requested by the user.

We conform to EDR specification for this aspect, see [EDR parameter response](http://docs.opengeospatial.org/DRAFTS/19-086.html#req_edr_parameters-response)<sup>[18](#page-26-4)</sup>

This should not be mistaken for an actual PDS4 value since missing values in PDS4 labels. are detailed with a nil:reason attribute.

## <span id="page-26-0"></span>**2.4 Tutorials/Cookbooks**

### <span id="page-26-1"></span>**2.4.1 Sample JupyterLab Notebooks (Python)**

The following Git repository contains example JupyterLab notebooks for the application programmer's interface (API) of the Planetary Data System, that can be used as a tutorial to work with the PDS Search API.

<https://github.com/NASA-PDS/pds-api-notebook/>

## <span id="page-26-2"></span>**2.4.2 Web Search Interface Tutorial (HTML/Javascript)**

When developing a web client to the API, if you are not from JPL, contact us  $(pds$  operator@jpl.nasa.gov) so that we can set the CORS attributes for you.

If you are on JPL's network, develop your application locally on port 80 on your laptop connected to the VPN and test your application with URL [http://localhost.jpl.nasa.gov/.](http://localhost.jpl.nasa.gov/)...

TO BE COMPLETED

## <span id="page-26-3"></span>**2.4.3 Search Examples**

Here are some examples of Search API Recipes:

#### **Search API Cookbook**

Recipes for various search scenarios using the PDS Search API.

**Note:** curl command line tool is used to request the API in this documentation. curl is available in many operating systems by default. If not, you can get curl from <https://curl.se/> or using a package management tool specific to your operating system (brew, apt, . . . ).

#### **Search For Product Versions**

Recipes for searching for the latest version of a product, or all versions of a product, including superseded versions.

**Warning:** Since our servers are not fully populated with all PDS data sets, the examples presented in this user guide may return empty results or 404 (Not Found) errors. If there is a data set you would like added, please submit a request to the PDS Help  $Desk^{19}$  $Desk^{19}$  $Desk^{19}$  for assistance.

<span id="page-26-4"></span><sup>18</sup> http://docs.opengeospatial.org/DRAFTS/19-086.html#req\_edr\_parameters-response

<span id="page-26-5"></span><sup>19</sup> https://pds.nasa.gov/?feedback=true

### **Search the Latest Version of a Product**

To retrieve the **latest** versions of product urn:nasa:pds:mars2020.spice, the request is:

The request:

https://pds.nasa.gov/api/search/1/products/urn:nasa:pds:mars2020.spice

which is equivalent to:

https://pds.nasa.gov/api/search/1/products/urn:nasa:pds:mars2020.spice/latest

### **Search for All Versions of a Product**

To retrieve **all** the versions of product urn:nasa:pds:mars2020.spice, the request is:

```
https://pds.nasa.gov/api/search/1/products/urn:nasa:pds:mars2020.spice/all
```
### **Search By Specific Metadata**

The following recipes describe some example queries of the Search API using the *q=* query parameter showing some more complex use cases for querying PDS data.

**Warning:** Since our servers are not fully populated with all PDS data sets, the examples presented in this user guide may return empty results or 404 (Not Found) errors. If there is a data set you would like added, please contact the PDS Help  $Desk^{20}$  $Desk^{20}$  $Desk^{20}$  for assistance.

### **Search by Processing Level**

Search for the 10 latest collections which processing level is "Raw":

**Query:** (pds: Primary\_Result\_Summary.pds:processing\_level eq "Raw")

<span id="page-27-0"></span><sup>20</sup> pds-operator@jpl.nasa.gov

#### Listing 1: curl command

```
curl --get 'https://pds.nasa.gov/api/search/1/products' \
  -data-urlencode 'limit=10' \,-data-urlencode 'q=(pds:Primary_Result_Summary.pds:processing_level eq "Raw")'
```
#### **Search Observational Products by Target**

Search for all Observational Products targeting Bennu:

**Query:** (ref lid target eq "urn:nasa:pds:context:target:asteroid.101955 bennu")

Listing 2: curl command

```
curl --get 'https://pds.nasa.gov/api/search/1/products' \
 -\text{data-urlencode'} = (ref lid target eq "urn:nasa:pds:context:target:asteroid.101955 bennu")'
```
#### **Search by Reference**

Search all products which are referring to a given LID:

Listing 3: curl command

```
curl --get 'https://pds.nasa.gov/api/search/1/products' \
   -data-urlencode 'limit=200' \
   -data-urlencode q=(\text{pds:Internal-Reference.pds:lid-reference eq}),→"urn:nasa:pds:context:investigation:mission.orex") or (pds:Internal_Reference.pds:lid_reference like
,→"urn:nasa:pds:context:investigation:mission.orex::*"))' | json_pp
```
#### **Search for DOIs**

[Digital Object Identifiers](https://www.doi.org/)<sup>[21](#page-28-0)</sup> are useful to cite the data you are using in your research. DOIs for PDS data are minted for PDS4 Bundles, PDS4 Collections, PDS4 Documents, and PDS3 Data Sets. The level at which the DOI is minted differs from data set to data set.

The following recipes describe how to find a DOI for a particular product or data set in the Search API metadata.

See the [DOI Search][\(https://pds.nasa.gov/tools/doi/\)](https://pds.nasa.gov/tools/doi/) for an online interface for searching this information.

See the documentation on [Citing PDS Data](https://pds.nasa.gov/datastandards/citing/)<sup>[22](#page-28-1)</sup> for more information on how to use a DOI to cite your data.

**Warning:** Since our servers are not fully populated with all PDS data sets, the examples presented in this user guide may return empty results or 404 (Not Found) errors. If there is a data set you would like added, please contact the PDS Help  $Desk^{23}$  $Desk^{23}$  $Desk^{23}$  for assistance.

<span id="page-28-0"></span><sup>21</sup> https://www.doi.org/

<span id="page-28-1"></span><sup>22</sup> https://pds.nasa.gov/datastandards/citing/

<span id="page-28-2"></span><sup>23</sup> pds-operator@jpl.nasa.gov

### **How to Find the DOI associated with an Observational Product**

We assume you know the identifier of the product you are working with but a couple are provided in the examples below.

### **Search for a Product's Collection DOI**

Run the following request to get the DOI associated with the collection the observational product *urn:nasa:pds:compilcomet:nuc\_properties:description::1.0* belongs to:

Listing 4: curl command

curl --get 'https://pds.nasa.gov/api/search/1/products/urn:nasa:pds:vg1-saturn-pos-hgcoords-96sec:data-  $\rightarrow$ spice:spice-hg::1.0/member-of' --data-urlencode 'fields=pds:Citation Information.pds:doi' \ --header 'Accept: application/kvp+json'

You will get the following result:

```
{
   "summary" : {
     "q": "",
     "hits": 1,
     "took": 125,
     "start": 0,
     "limit": 100,
     "sort": [],
     "properties": ["pds:Citation_Information.pds:doi"]
  },
  "data": [
      {
        "pds:Citation_Information.pds:doi":"10.17189/1522962"
      }
}
```
Note that you might not find any DOI at the collection level, in this case you can try to get the DOI from the bundle.

### **Search for a Product's Bundle DOI**

To get the DOI associated with the bundle the observational product *urn:nasa:pds:insight.spice:document:spiceds::1.0* belongs to:

Listing 5: curl command

curl --get 'https://pds.nasa.gov/api/search/1/products/urn:nasa:pds:insight.spice:document:spiceds::1.0/  $\rightarrow$ member-of/member-of' \ --data-urlencode 'fields=pds:Citation Information/pds:doi' \ --header 'Accept: application/kvp+json'

You will get the following result:

```
{
   "summary" : {
     "q": "",
     "hits": 2,
     "took": 135,
     "start": 0,
     "limit": 100,
     "sort": [],
     "properties": [
         "pds:Citation_Information.pds:doi"
     ]
   },
   "data": [
     { },
      {
         "pds:Citation_Information.pds:doi": "10.17189/1517566"
      }
}
```
### **How to Find the PDS Product Associated with a DOI**

To get the PDS product metadata associated with a the DOI *10.17189/1517568*:

```
curl --get 'https://pds.nasa.gov/api/search/1/products' \
   -data-urlencode 'q=(pds:Citation Information.pds:doi eq "10.17189/1522962")' \setminus--header 'Accept: application/json'
```
You will get a JSON response of the PDS products (any class of product, for example collections or bundles) which have referenced the given DOI.

You can get the result in different format using content negociation with the Accept header parameter.

**Looking for more recipes? Or have some useful recipes of your own?** Checkout the [PDS API Discussion Board](https://github.com/NASA-PDS/pds-api/discussions)<sup>[24](#page-30-1)</sup> or contact the PDS Help  $Desk^{25}$  $Desk^{25}$  $Desk^{25}$ 

Looking for more recipes? Or have some useful recipes of your own? Checkout the [PDS API Discussion Board](https://github.com/NASA-PDS/pds-api/discussions)<sup>[26](#page-30-3)</sup> or contact the PDS Help  $Desk^{27}$  $Desk^{27}$  $Desk^{27}$ 

## <span id="page-30-0"></span>**2.5 PDS Search API Links**

- Base URL with online documentation: <https://pds.nasa.gov/api/search/1/>
- User's Manual: <https://nasa-pds.github.io/pds-api/guides/search.html>
- Python Client: <https://nasa-pds.github.io/pds-api-client>
- Jupyter Notebook Examples/Tutorials: <https://github.com/NASA-PDS/search-api-notebook>
- YouTube Tutorial: <https://www.youtube.com/watch?v=jTclsXR713Y>

<span id="page-30-1"></span><sup>24</sup> https://github.com/NASA-PDS/pds-api/discussions

<span id="page-30-2"></span><sup>25</sup> pds-operator@jpl.nasa.gov

<span id="page-30-3"></span><sup>26</sup> https://github.com/NASA-PDS/pds-api/discussions

<span id="page-30-4"></span><sup>27</sup> pds-operator@jpl.nasa.gov

## **THREE**

## **SPECIFICATIONS**

<span id="page-32-0"></span>Each published version of NASA PDS APIs is documented here:

- [Search API v1.4.0](specifications/search-v1.4.0-redoc.html)
- [Search API v1.3.0](specifications/search-v1.3.0-redoc.html)
- [Search API v1.1.1](specifications/search-v1.1.1-redoc.html)
- [Search API v1.1.0](specifications/search-v1.1.0-redoc.html)
- [Search API v1.0.0](specifications/search-v1.0.0-redoc.html)
- [DOI API v0.2](specifications/doi-v0.2-redoc.html)

More details and rationale for the design can be found in the *[general conventions](#page-34-0)* and the *[search API user's guide](#page-8-0)*.

**FOUR**

## **GENERAL API CONVENTIONS**

## <span id="page-34-1"></span><span id="page-34-0"></span>**4.1 Reference Documents**

Several websites and documents were used as references for designing this API and the accompanying guidelines, including:

- 1. [Open API Initiative](https://www.openapis.org/)<sup>[28](#page-34-2)</sup>
- 2. [Open APIs Specification](http://spec.openapis.org/oas/v3.0.2)<sup>[29](#page-34-3)</sup>
- 3. [Microsoft API Guidelines](https://github.com/Microsoft/api-guidelines/blob/master/Guidelines.md)<sup>[30](#page-34-4)</sup>
- 4. [Microsoft API Design Best Practices](https://docs.microsoft.com/en-us/azure/architecture/best-practices/api-design)<sup>[31](#page-34-5)</sup>
- 5. [NASA Earth Data APIs](https://earthdata.nasa.gov/collaborate/open-data-services-and-software/api)<sup>[32](#page-34-6)</sup>
- 6. [Google Custom Search REST API](https://developers.google.com/custom-search/v1/using_rest)[33](#page-34-7)
- 7. [EPN-TAP](https://arxiv.org/pdf/1407.5738.pdf)[34](#page-34-8)
- 8. [Earth Data Common Metadata Repository \(CMR\)](https://cmr.earthdata.nasa.gov/search/site/docs/search/api.html)<sup>[35](#page-34-9)</sup>
- 9. [Swagger for Developing API Spec](https://swagger.io/)<sup>[36](#page-34-10)</sup>
- 10. [Open Search](https://en.wikipedia.org/wiki/OpenSearch) $37$
- 11. [Library of Congress Search/Retrieval by URL](http://www.loc.gov/standards/sru/sru-2-0.html)<sup>[38](#page-34-12)</sup>
- 12. [PDS OPUS API](https://opus.pds-rings.seti.org/apiguide.pdf)<sup>[39](#page-34-13)</sup>
- 13. [PDS Imaging Atlas API](https://pds-imaging.jpl.nasa.gov/tools/atlas/api/)<sup>[40](#page-34-14)</sup>
- 14. [OGC Environmental Data Retrieval](https://github.com/opengeospatial/ogcapi-environmental-data-retrieval)<sup>[41](#page-34-15)</sup>

<span id="page-34-5"></span><sup>31</sup> https://docs.microsoft.com/en-us/azure/architecture/best-practices/api-design

<span id="page-34-8"></span><sup>34</sup> https://arxiv.org/pdf/1407.5738.pdf

<span id="page-34-10"></span><sup>36</sup> https://swagger.io/

<span id="page-34-14"></span><sup>40</sup> https://pds-imaging.jpl.nasa.gov/tools/atlas/api/

<span id="page-34-2"></span><sup>28</sup> https://www.openapis.org/

<span id="page-34-3"></span><sup>29</sup> http://spec.openapis.org/oas/v3.0.2

<span id="page-34-4"></span><sup>30</sup> https://github.com/Microsoft/api-guidelines/blob/master/Guidelines.md

<span id="page-34-6"></span><sup>32</sup> https://earthdata.nasa.gov/collaborate/open-data-services-and-software/api

<span id="page-34-7"></span><sup>33</sup> https://developers.google.com/custom-search/v1/using\_rest

<span id="page-34-9"></span><sup>35</sup> https://cmr.earthdata.nasa.gov/search/site/docs/search/api.html

<span id="page-34-11"></span><sup>37</sup> https://en.wikipedia.org/wiki/OpenSearch

<span id="page-34-12"></span><sup>38</sup> http://www.loc.gov/standards/sru/sru-2-0.html

<span id="page-34-13"></span><sup>39</sup> https://opus.pds-rings.seti.org/apiguide.pdf

<span id="page-34-15"></span><sup>41</sup> https://github.com/opengeospatial/ogcapi-environmental-data-retrieval

## <span id="page-35-0"></span>**4.2 General Applicable Open API Conventions**

## <span id="page-35-1"></span>**4.2.1 Specification Standard**

The API complies with Open API 3.0.

## <span id="page-35-2"></span>**4.3 Restful Principles**

## <span id="page-35-3"></span>**4.3.1 Resources**

Resources are coded as URI (e.g. *http://domain/api/pets*). Resources should be nouns (verbs are bad)

## <span id="page-35-4"></span>**4.3.2 Verbs**

Users interact with resources through [HTTP request verbs](https://assertible.com/blog/7-http-methods-every-web-developer-should-know-and-how-to-test-them) $42$ . The PDS API uses GET and POST:

- GET is relevant to get resource representation from the API when the extraction criteria is simple.
- POST, in a read-only context, is relevant to provide the API with complex request criteria.

Future iterations of the API will transform it to be an [idempotent REST API](https://restfulapi.net/idempotent-rest-apis/)<sup>[43](#page-35-7)</sup>, utilizing GET, PUT, DELETE, HEAD, OPTIONS and TRACE HTTP methods.

## <span id="page-35-5"></span>**4.3.3 Resource Representation**

When a HTTP request verb (e.g. GET, POST, etc.) is applied to a resource (e.g. *http://domain/api/pets*) he/she gets a resource representation.

Many flavors of representations are possible to be returned from a single resource. For example: subsets of a whole, formats, versions, etc. . .

The resource representation should be self-described as much as possible.

They should be wrapped in envelopes which prevent from vulnerabilities linked to the direct access to json arrays in javascript code (see [https://haacked.com/archive/2008/11/20/anatomy-of-a-subtle-json-vulnerability.aspx/\)](https://haacked.com/archive/2008/11/20/anatomy-of-a-subtle-json-vulnerability.aspx/). A response with this format is fine:

```
"summmary": {"..."},
"data": ["..."]
```
{

}

<span id="page-35-6"></span><sup>42</sup> https://assertible.com/blog/7-http-methods-every-web-developer-should-know-and-how-to-test-them

<span id="page-35-7"></span><sup>43</sup> https://restfulapi.net/idempotent-rest-apis/

## <span id="page-36-0"></span>**4.4 Other Conventions**

Beyond the OpenAPI standard, there are multiple options regarding general design of an API. We primarily use the following source which is very complete and not too dogmatic: [https://www.moesif.com/blog/api-guide/](https://www.moesif.com/blog/api-guide/api-design-guidelines/) [api-design-guidelines/](https://www.moesif.com/blog/api-guide/api-design-guidelines/)

Some peer web API specifications are also considered as references for the design for the PDS API specification:

- [ESDIS Common Metadata Repository API](https://earthdata.nasa.gov/collaborate/open-data-services-and-software/api/cmr-api)<sup>[44](#page-36-4)</sup>
- [OGC environment data retrieval](http://docs.opengeospatial.org/DRAFTS/19-086.html)<sup>[45](#page-36-5)</sup>

## <span id="page-36-1"></span>**4.4.1 URL Resource Naming: Case**

[Kebab-case](https://en.wiktionary.org/wiki/kebab_case)<sup>[46](#page-36-6)</sup> (lower case and hyphens '-' used to fill the spaces in) is used for url resource naming.

For example:

• `discipline-nodes` in <http://pds.nasa.gov/api/references/0.1/discipline-nodes>

(for the rationale see this [stackoverflow discussion](https://stackoverflow.com/questions/10302179/hyphen-underscore-or-camelcase-as-word-delimiter-in-uris)<sup>[47](#page-36-7)</sup>)

### <span id="page-36-2"></span>**4.4.2 URL Resource Naming: Plural vs Singular**

Resources are named plural or singular depending on the use case.

Plural are used when the resources is a collection the user will subset from, for example `/pets/scooby-doo` or `/planets/mars` or '/users/user-id' or 'collections?q=. . . "

Singular are used when the resource is accessed as one. For example '/profile' to access the profile of the current user.

See this [post](https://medium.com/@atomaka/single-and-plural-rails-routes-for-the-same-resource-330d985b6595)<sup> $48$ </sup> for more details.

## <span id="page-36-3"></span>**4.4.3 URL Resource Naming: API Versioning**

The API will have versions and the deployed versions are likely to be heterogeneous in the PDS system.

Two options have been considered to manage versions (see <https://restfulapi.net/versioning/> :

- Version in the URL, e.g. pds.nasa.gov/api/search/1/
- Content negotiation headers (e.g. Accept: application/vnd.example+json;version=1.0)

To keep things as simple as possible, content negotiation will not be used for version management. A server API implementation will implement a single version of the API definition.

However:

- We advise to use the version in the URL of the API when it is deployed, although it is not part of the API definition.
- The version is mandatory in the resource representations (result of a request)

<span id="page-36-4"></span><sup>44</sup> https://earthdata.nasa.gov/collaborate/open-data-services-and-software/api/cmr-api

<span id="page-36-5"></span><sup>45</sup> http://docs.opengeospatial.org/DRAFTS/19-086.html

<span id="page-36-6"></span><sup>46</sup> https://en.wiktionary.org/wiki/kebab\_case

<span id="page-36-7"></span><sup>47</sup> https://stackoverflow.com/questions/10302179/hyphen-underscore-or-camelcase-as-word-delimiter-in-uris

<span id="page-36-8"></span><sup>48</sup> https://medium.com/@atomaka/single-and-plural-rails-routes-for-the-same-resource-330d985b6595

## <span id="page-37-0"></span>**4.5 Pagination/Sort**

The query parameters for pagination are:

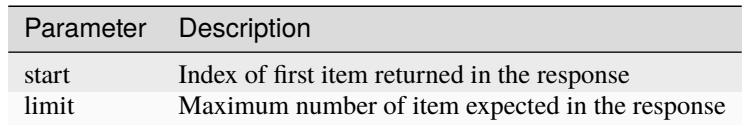

See <https://www.moesif.com/blog/technical/api-design/REST-API-Design-Filtering-Sorting-and-Pagination/>

## **FIVE**

## **TOOLS AND SERVICES**

## <span id="page-38-1"></span><span id="page-38-0"></span>**5.1 Search**

- Server: <https://github.com/NASA-PDS/registry-api>
- Client: <https://github.com/NASA-PDS/pds-api-client>

## <span id="page-38-2"></span>**5.2 DOI**

- Server: <https://github.com/NASA-PDS/doi-service/>
- Client (DOI Editor Web App): <https://github.com/NASA-PDS/doi-ui/>
- Client (DOI Search Web App): <https://github.com/NASA-PDS/wds-react>

**SIX**

## **SUPPORT**

## <span id="page-40-1"></span><span id="page-40-0"></span>**6.1 Contact Us**

Feel free to post a question on the [PDS API Discussion Board](https://github.com/NASA-PDS/pds-api/discussions)<sup>[49](#page-40-5)</sup> or submit a request to the [PDS Help Desk](https://pds.nasa.gov/?feedback=true)<sup>[50](#page-40-6)</sup> for any additional questions, comments or concerns.

## <span id="page-40-2"></span>**6.2 Discussions**

As part of the PDS API Users community you can use and contribute to the [discussion forum](https://github.com/NASA-PDS/pds-api/discussions)<sup>[51](#page-40-7)</sup> hosted on GitHub.

## <span id="page-40-3"></span>**6.3 Contribute**

For information on how to contribute to NASA-PDS codebases please take a look at our [Contributing Guidelines](https://github.com/NASA-PDS/.github/blob/main/CONTRIBUTING.md)<sup>[52](#page-40-8)</sup>.

## <span id="page-40-4"></span>**6.4 Report a Bug or New Feature Request**

- [Report a Bug](https://github.com/NASA-PDS/pds-api/issues/new?template=bug_report.md)<sup>[53](#page-40-9)</sup>
- [Report a New Feature](https://github.com/NASA-PDS/pds-api/issues/new?template=feature_request.md)<sup>[54](#page-40-10)</sup>

<span id="page-40-5"></span><sup>49</sup> https://github.com/NASA-PDS/pds-api/discussions

<span id="page-40-6"></span><sup>50</sup> https://pds.nasa.gov/?feedback=true

<span id="page-40-7"></span><sup>51</sup> https://github.com/NASA-PDS/pds-api/discussions

<span id="page-40-8"></span><sup>52</sup> https://github.com/NASA-PDS/.github/blob/main/CONTRIBUTING.md

<span id="page-40-9"></span><sup>53</sup> https://github.com/NASA-PDS/pds-api/issues/new?template=bug\_report.md

<span id="page-40-10"></span><sup>54</sup> https://github.com/NASA-PDS/pds-api/issues/new?template=feature\_request.md

## **SEVEN**

## **ACKNOWLEDGEMENTS**

<span id="page-42-0"></span>The PDS Search API is designed by a working group involving all the nodes of the Planetary Data System.

## <span id="page-42-1"></span>**7.1 PDS API Working Group**

- Mcclanahan, Timothy (PDS PO)
- Lynn Neakrase (ATM)
- Ed Guiness (GEO)
- Tom Stein (GEO)
- Dan Scholes (GEO)
- Mark Bentley (ESA)
- Myche McAuley (IMG)
- In Sook Moon (PPI)
- Rob French (RMS)
- Matt Tiscareno (RMS)
- Conor Kingston (SBN)
- David Chang (SBN)
- Daniel Darg (SBN)
- Emily Law (EN)
- Vivian Tang (EN)
- Al Niessner (EN)
- Ramesh Maddegoda (EN)
- Thomas Loubrieu (EN)
- Jordan Padams (EN)
- Boris Semenov (NAIF)